## 1.よねぽた 店舗情報入力

1.店舗名

お店の名前を入力してください。

#### 1. 店舗名\*

記述式テキスト (短文回答)

#### 2.店舗名かな

お店のよみがなをすべてひらがなで入力してくだい。 名前の中に英数字がある場合も同様

2. 店舗名かな\*

記述式テキスト (短文回答)

#### 3.住所

お店の住所を入力してください。

3. 住所\*

記述式テキスト (長文回答)

#### 4.営業時間

お店の営業している時間を入力してください。 記入例:月~金12:00~13:00、土日祝12:00~15:00 ランチタイムやディナータイム等、営業時間が複数ある場合は、カンマで区切って入力してください。

4. 営業時間\*

記入例:月~金12:00~13:00、土日祝12:00~15:00

5.定休日 お店の定休日を入力してください。

5. 定休日\*

記述式テキスト (短文回答)

6.ジャンル

お店の主となる料理のジャンルを選択してください。

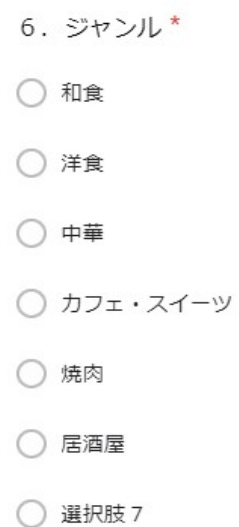

#### 7.電話番号

お店の電話番号を入力してください。

#### 7. 電話番号\*

8.店舗外観1~3

お店の外観や店内の様子がわかる画像をアップしてください。 複数種類がない場合は、同じ画像でも構いません。

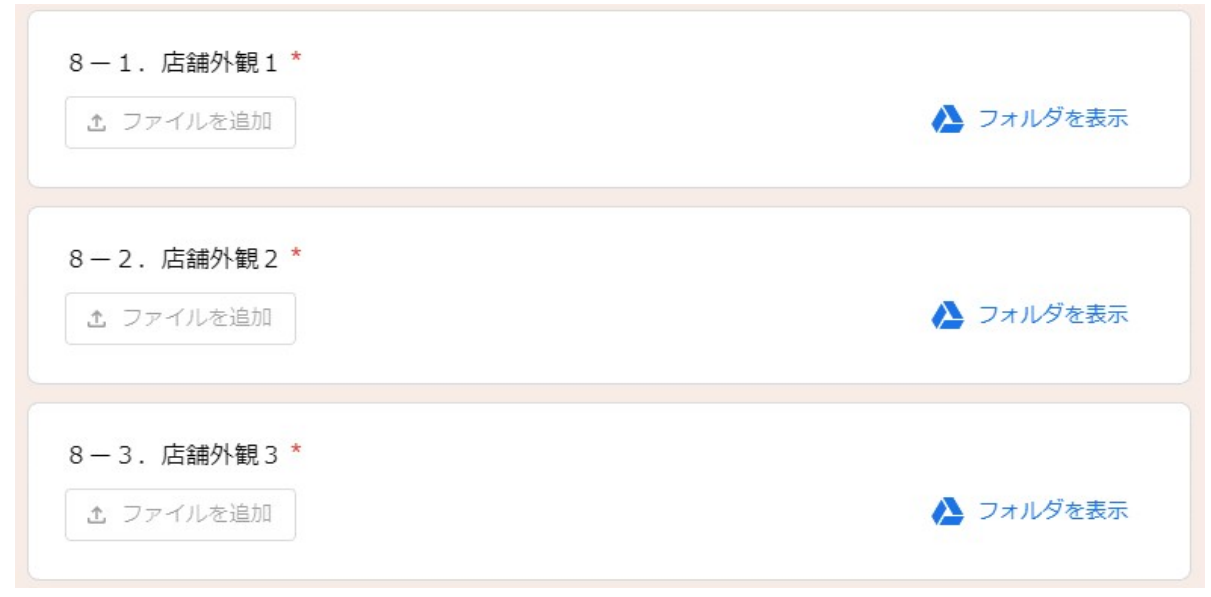

9.テイクアウト

テイクアウトできる商品があるか選択してください。

9-1. テイクアウト\* ○ あり ○なし

受け取り方法

テイクアウト時の受け取り方法について入力してください。

9-2. 受け取り方法

9-1. で「あり」とお答えした方は回答をお願いします。

記述式テキスト (長文回答)

注文方法

テイクアウトをする際の注文方法について入力してください。

9-3. 注文方法

9-1. で「あり」とお答えした方は回答をお願いします。

```
メッセージ
そのほかに注意事項やお知らせしたいことがあれば入力してください。
```
# 2.よねぽた SNS情報入力

1.Facebook

Facebookを利用しているかどうかを選択してください。 利用している場合はURLの入力もお願いします。

 $1 - 1$ . Facebook \* ○あり ○ なし  $1 - 2$ . Facebook URL 1-1. で「あり」とお答えした方は回答をお願いします。 記述式テキスト (短文回答)

2.ホームページ お店のホームページがあるかどうかを選択してください。 ホームページがある場合はURLの入力もお願いします。

2-1. ホームページ\*

- あり
- なし

2-2. ホームページ URL

2-1. で「あり」とお答えした方は回答をお願いします。

3.インスタグラム インスタグラムを利用しているかどうかを選択してください。 利用している場合はアカウントURL、またはアカウント名の入力もお願いします。

3-1. インスタグラム\*

○ あり

○ なし

3-2. インスタグラム URL

3-1. で「あり」とお答えした方は回答をお願いします。

記述式テキスト (短文回答)

#### 4.Twitter

Twitterを利用しているかどうかを選択してください。 利用している場合はアカウントURLの入力もお願いします。

 $4 - 1$ . Twitter  $*$ ○ あり

○ なし

 $4 - 2$ . Twitter URL

4-1. で「あり」とお答えした方は回答をお願いします。

### 3.よねぽた 支払方法入力

1.クレジットカード クレジットカードを利用できるかどうかを選択してください。 利用できる場合、カードの種類を入力してください。

 $7.77$ 1-1. クレジットカード\* ○ 利用可 ○ 利用不可 1-2. クレジットカード 種類 1-1. で「利用可」とお答えした方は回答をお願いします。 記述式テキスト (長文回答)

2.電子マネー 電子マネーを利用できるかどうかを選択してください。 利用できる場合、電子マネーの種類を入力してください。

2-1. 電子マネー\*

○ 利用可

○ 利用不可

2-2. 電子マネー 種類

2-1. で「利用可」とお答えした方は回答をお願いします。

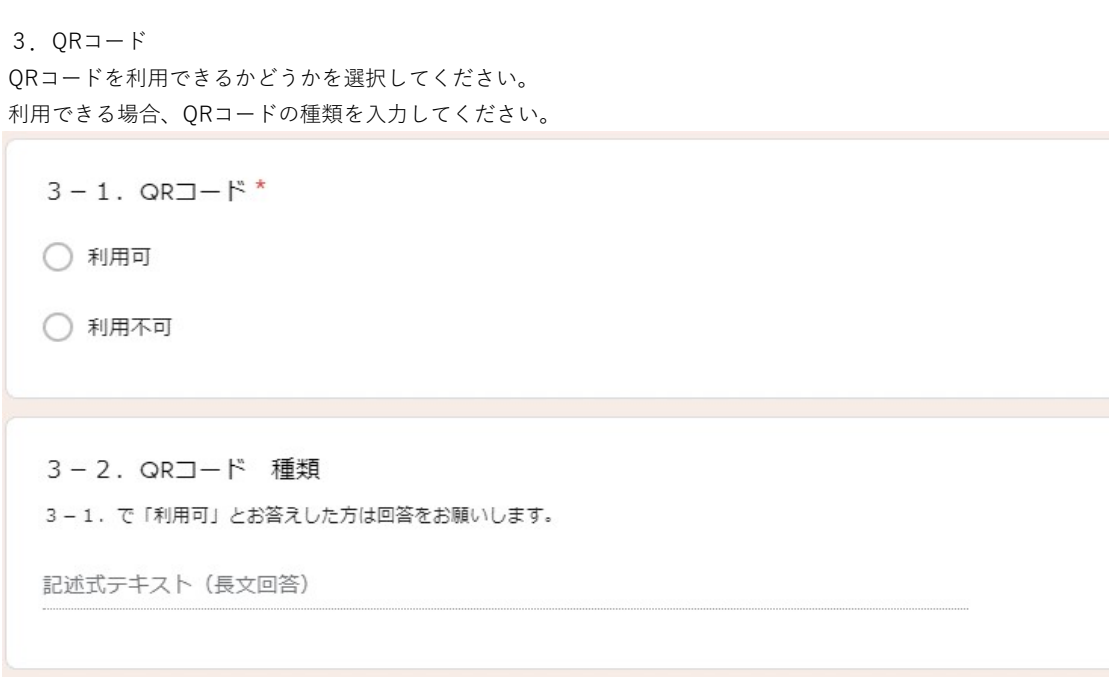

## 4. よねぽた イベント・キャンペーン入力

1.GoToEat GoToEatに参加しているか選択してください。

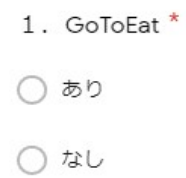

2.独自に行っているイベントやキャンペーン お店でおこなっているイベントやキャンペーンがある場合は入力してください。

2. 独自に行っているイベントやキャンペーン

### 5.よねぽた メニュー入力

メニュー名1~10

メニューの名前を入力してください。

#### メニュー名1

記述式テキスト (短文回答)

### 価格1~10

メニューの値段を入力してください。

価格 1

記述式テキスト (短文回答)

イメージ画像1~10 実際のメニューの写真をアップしてください。

イメージ画像1

△ ファイルを追加

▲ フォルダを表示

テイクアウト1~10

テイクアウト可能なメニューなのかを選択してください。 「可能」を選択するとテイクアウトメニューにも登録されます。

テイクアウト1 ○ 可能 ○ 不可能

### 6.よねぽたテイクアウトメニュー入力

メニュー名1~10

メニューの名前を入力してください。

メニュー名1

記述式テキスト (短文回答)

価格1~10

メニューの値段を入力してください。

価格 1

記述式テキスト (短文回答)

イメージ画像1~10 実際のメニューの写真をアップしてください。

イメージ画像1

土 ファイルを追加

### 7.連絡先

アプリへのデータ登録完了後、データ登録完了のお知らせをお伝えするので連絡の取れる情報を入力してください。

▲ フォルダを表示

 $\begin{array}{c} 0.01 \\ 0.01 \\ 0.01 \end{array}$ 

担当者名 担当者名の氏名を入力してください。

**扣当者名\*** 

説明

記述式テキスト (短文回答)

連絡先 電話番号かメールアドレスを入力してください。

連絡先\*

電話番号かメールアドレスどちらかの記入をお願いします。